#### WINPLOT 3-dim Mauri C. Nascimento – Dep. Matemática – Unesp/Bauru

O programa winplot é de uso livre e pode ser encontrado no endereço [http://math.exeter.edu/rparris](http://www.exeter.edu/~rparris/)

O programa inicia abrindo a janela:

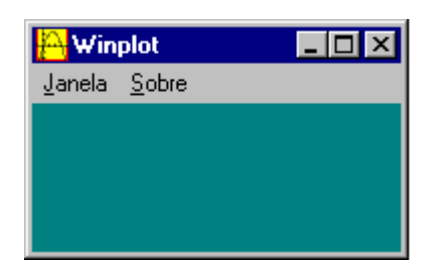

Clique em Janela e escolha a opção 3-dim, para abrir a janela abaixo:

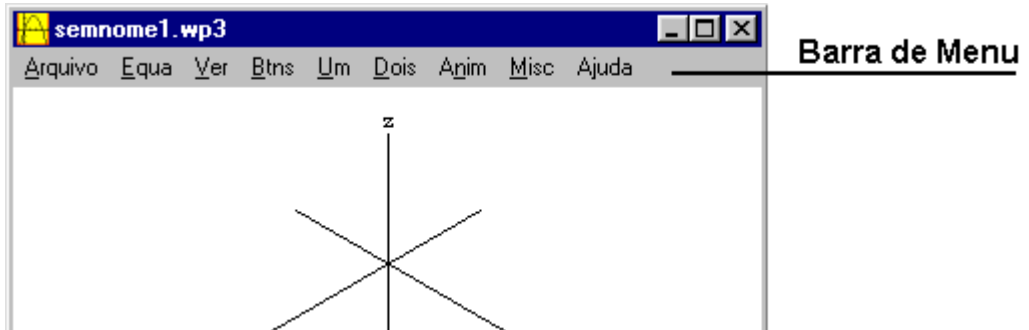

## ENTRANDO COM UMA EQUAÇÃO NA FORMA z=f(x,y)

Acione, na barra de menu: Equa,  $\underline{z} = f(x,y)$ ..., para abrir a janela abaixo:

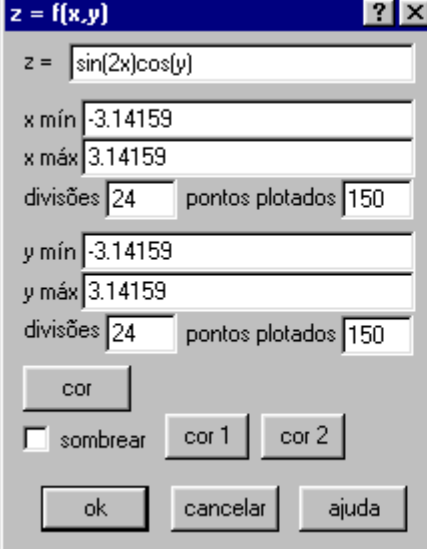

x min e x max: intervalo de variação de x y min e y max: intervalo de variação de y divisões: número de divisões do intervalo pontos plotados: quantidade de pontos plotados cor: cor do gráfico sombrear: cores para os dois lados da superfície

Clique em ok para aparecer o gráfico abaixo.

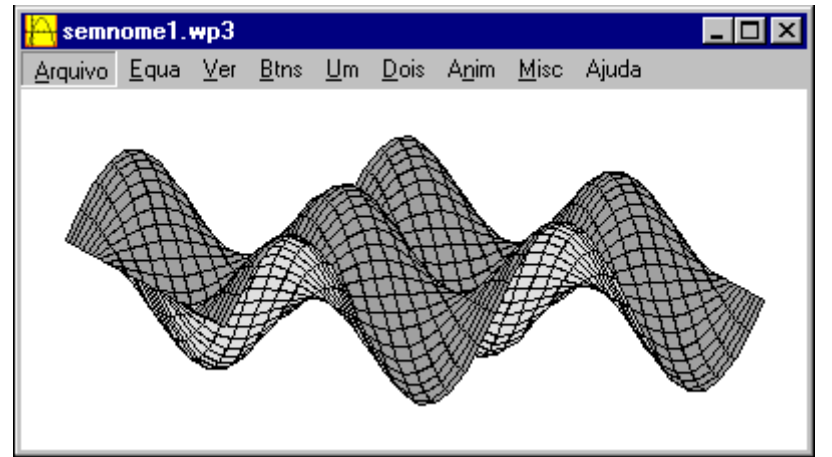

Para girar a superfície na horizontal (ou na vertical) acione a tecla F9 ou Ctrl+F9 (respectivamente F8 ou Ctrl+F8). Estas informações se encontram acionando na barra de menu, Ver e, em seguida, Observador.

A janela a seguir (inventário), permite modificar o gráfico da equação selecionada:

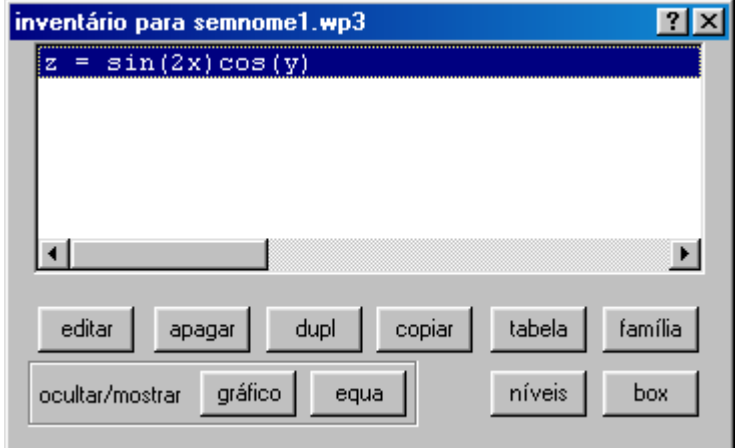

- editar: para modificar o gráfico ou a equação;
- apagar: para apagar o gráfico e a equação;
- dupl: para duplicar fazendo modificações:
- copiar: para copiar a equação para a área de transferência;
- tabela: para obter uma tabela do gráfico;
- família: para fazer variação de parâmetro no caso de curva, segmento ou ponto;
- níveis: para observar curvas de nível;
- box: para definir limites para a visualização.

Quando a janela "inventário" não está visível, acione Equa e Inventário na barra de menu que ela aparecerá.

## COMO ESCREVER AS FUNÇÕES

Acione Equa e Biblioteca para verificar a sintaxe das funções.

Por exemplo:  $\text{sqrt}(2x+3y)$  significa raiz quadrada de  $2x+3y$ ;  $\text{root}(n,xy) = \text{raiz } n$ -ésima de xy;  $\sin(x)$ significa seno de x; exp(y) ou e^y significam e<sup>y</sup>. O símbolo " $\sim$ " significa expoente: x^(1/2) representa a raiz quadrada de x, que é o mesmo que sqr $(x)$ .

Exercício. Procure em seu livro de Cálculo equações de superfícies para elaborar os gráficos.

### EQUAÇÃO DA RETA E DE CURVAS NO ESPAÇO

Para fazer o gráfico de uma reta no espaço, precisamos de suas equações paramétricas.

Acione Equa e a opção Curva x=f(t)... para entrar com as equações paramétricas.

Esta opção também é utilizada para fazer gráficos de curvas no espaço. Por exemplo, ao acionar esta opção é sugerida as equações de uma espiral: x = cos(7t) ; y = sin(7t) ; z = t.

Exercício. Faça o gráfico da reta que passa pelos pontos (1,0,2) e (2,-1,0).

# ANIMAÇÃO

Podemos colocar parâmetros em equações e fazer sua variação. Por exemplo entrando com a equação z=ax^2+by^2, acionando "Anim" aparece a janela para escolher o parâmetro para animação, no caso, a ou b.

Experimente fazer b=1 e o parâmetro "a" variar de –1 a 1. Note que a superfície varia de um parabolóide hiperbólico a um parabolóide elíptico.

## PLANO TANGENTE A UMA SUPERFÍCIE

Dada uma superfície de equação  $z=f(x,y)$ , o plano tangente à superfície no ponto  $(a,b,f(a,b))$  tem equação z=g(x,y)=a<sub>1</sub>x+a<sub>2</sub>y+a<sub>3</sub>, onde a<sub>1</sub>=f<sub>x</sub>(a,b), a<sub>2</sub>=f<sub>y</sub>(a,b) e a<sub>3</sub> é tal que g(a,b)=f(a,b), isto é, a<sub>3</sub>=f(a,b)−a<sub>1</sub>a−a<sub>2</sub>b. Por exemplo, o plano tangente à superfície de equação  $z=\sqrt{x^2+y^2}$ , no ponto  $(2,\sqrt{5},3)$ , tem equação

 $z = \frac{2}{3}x + \frac{\sqrt{5}}{3}y$ 3  $\frac{2}{5}x + \frac{\sqrt{5}}{2}y$ . A reta tangente à superfície, no ponto  $(2, \sqrt{5}, 3)$ , tem equações paramétricas  $x = 2$ ;  $y = t$ ,  $z = \sqrt{5} t/3 + 4/3$ .

Para um ponto genérico (a,b,  $\sqrt{a^2 + b^2}$ ) da superfície, o plano tangente tem equação

$$
z = \frac{ax}{\sqrt{a^2 + b^2}} + \frac{by}{\sqrt{a^2 + b^2}}
$$
. Assim, coloque no gráfico as equações  $z = \sqrt{x^2 + y^2}$ ,  

$$
z = \frac{ax}{\sqrt{a^2 + b^2}} + \frac{by}{\sqrt{a^2 + b^2}}
$$
 e o ponto (a,b,  $\sqrt{a^2 + b^2}$ ) (acione Equa, Ponto). Faça a variação dos

parâmetros a e b no intervalo [−3,3].

Exercício: Faça como o que foi feito acima para o parabolóide de equação  $z=x^2+y^2$ .

COORDENADAS CILÍNDRICAS: z=f(r,t), usando t em lugar de θ. O domínio da coordenada polar precisa ser especificada e, quase sempre varia de 0 a  $2\pi i$ . Para acessar acione Equa e  $z=f(r,t)$ ...

FUNÇÃO IMPLÍCITA: 0=f(x,y,z). Algumas superfícies apresentam suas equações na forma implícita, não sendo possível escrevê-las na forma explícita: z=f(x,y). Por exemplo, a equação de uma esfera, digamos, de centro (1,2,-1) e raio 2 é dada por  $(x-1)^2+(y-2)^2+(z+1)^2=4$ . Para escrever a equação na forma implícita, acione Equa,  $0=f(x,y,z)$ . É claro que o gráfico pode ser tomado também dividindo a superfície em duas partes. No caso, para a esfera de centro em (1,2,-1) e raio 4, poderiam ser tomadas as equações  $z = \sqrt{4-(x-1)^2-(y-2)^2} - 1$  e  $z = -\sqrt{4-(x-1)^2-(y-2)^2} - 1$ . Neste caso, a superfície exibida fica dividida em duas partes: uma acima e outra abaixo do plano xy.